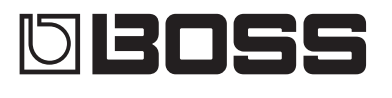

#### **GUITAR EFFECTS** PROCESSOR

**GT-100** 

### Руководство пользователя

Наличие функции Bluetooth

В зависимости от страны приобретения устройства, функции Bluetooth в нем может и не быть.

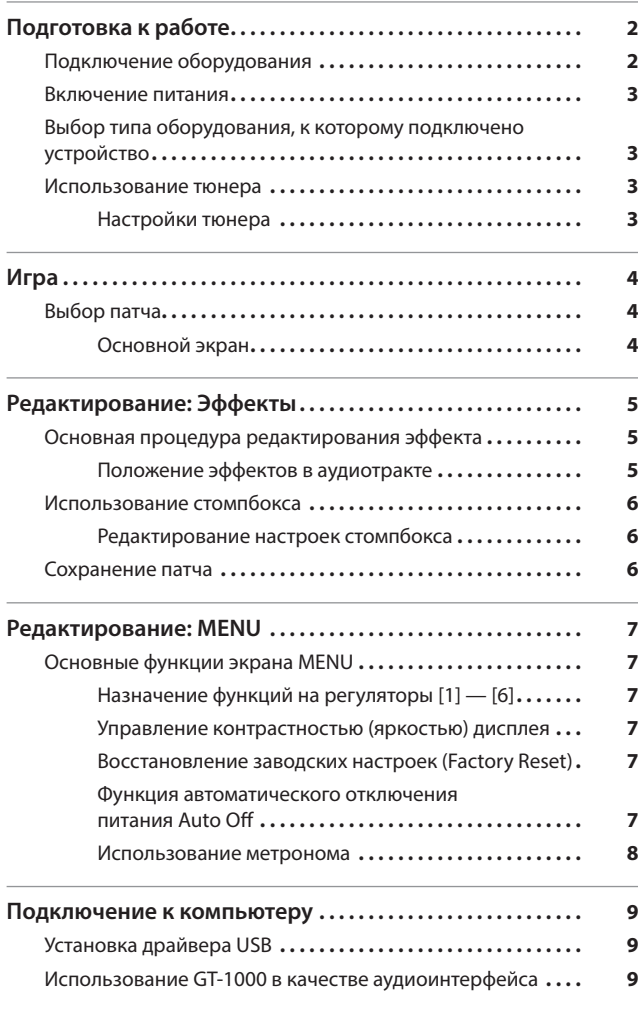

**Bluetooth** 

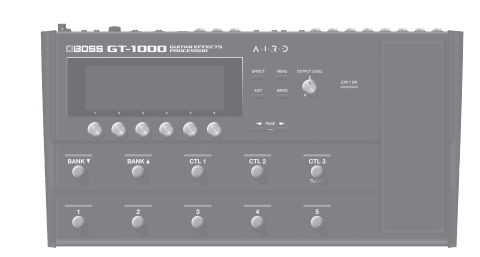

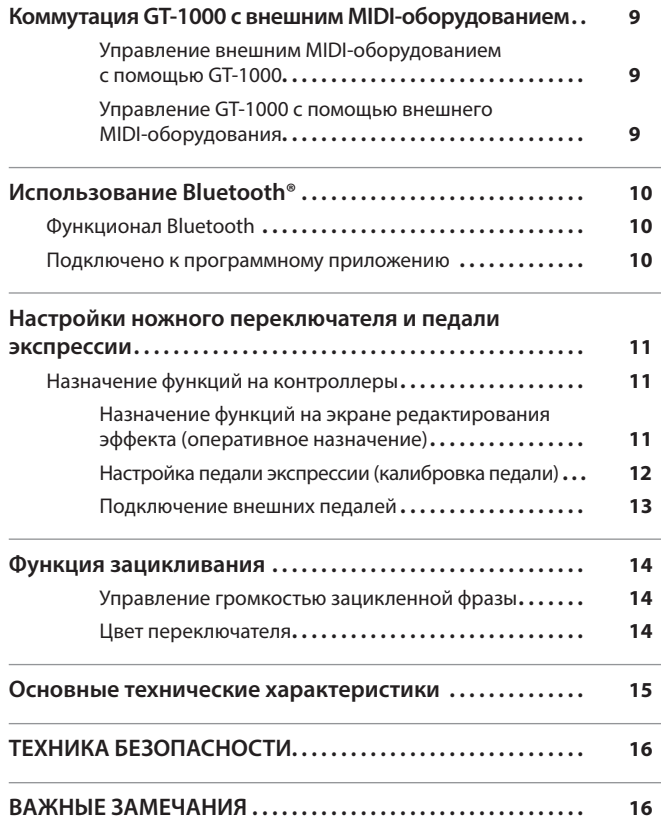

Прежде чем приступить к использованию устройства, ознакомьтесь внимательно с информацией, приведенной в "ТЕХНИКА БЕЗОПАСНОСТИ" и "ВАЖНЫЕ ЗАМЕЧАНИЯ" (брошюра ТЕХНИКА БЕЗОПАСНОСТИ" и данный документ (стр. 16)). Ознакомившись с документацией, не выбрасывайте материалы, они могут пригодиться для справки.

© 2018 Roland Corporation

#### Руководство пользователя (данный документ) В первую очередь ознакомьтесь с этим документом. В нем приводится основная информация, которая необходима для использования GT-1000. Дополнительные руководства 5 Описание параметров Описываются все параметры GT-1000. • Список звуков Представлен список всех тембров GT-1000. • Работа с MIDI Подробное описание MIDI-сообщений. Для скачивания руководства в формате PDF **1.** Пройдите по ссылке. **http://www.boss.info/manuals/**  $\blacktriangledown$ **2.** Выберите "GT-1000".

# Подготовка к работе

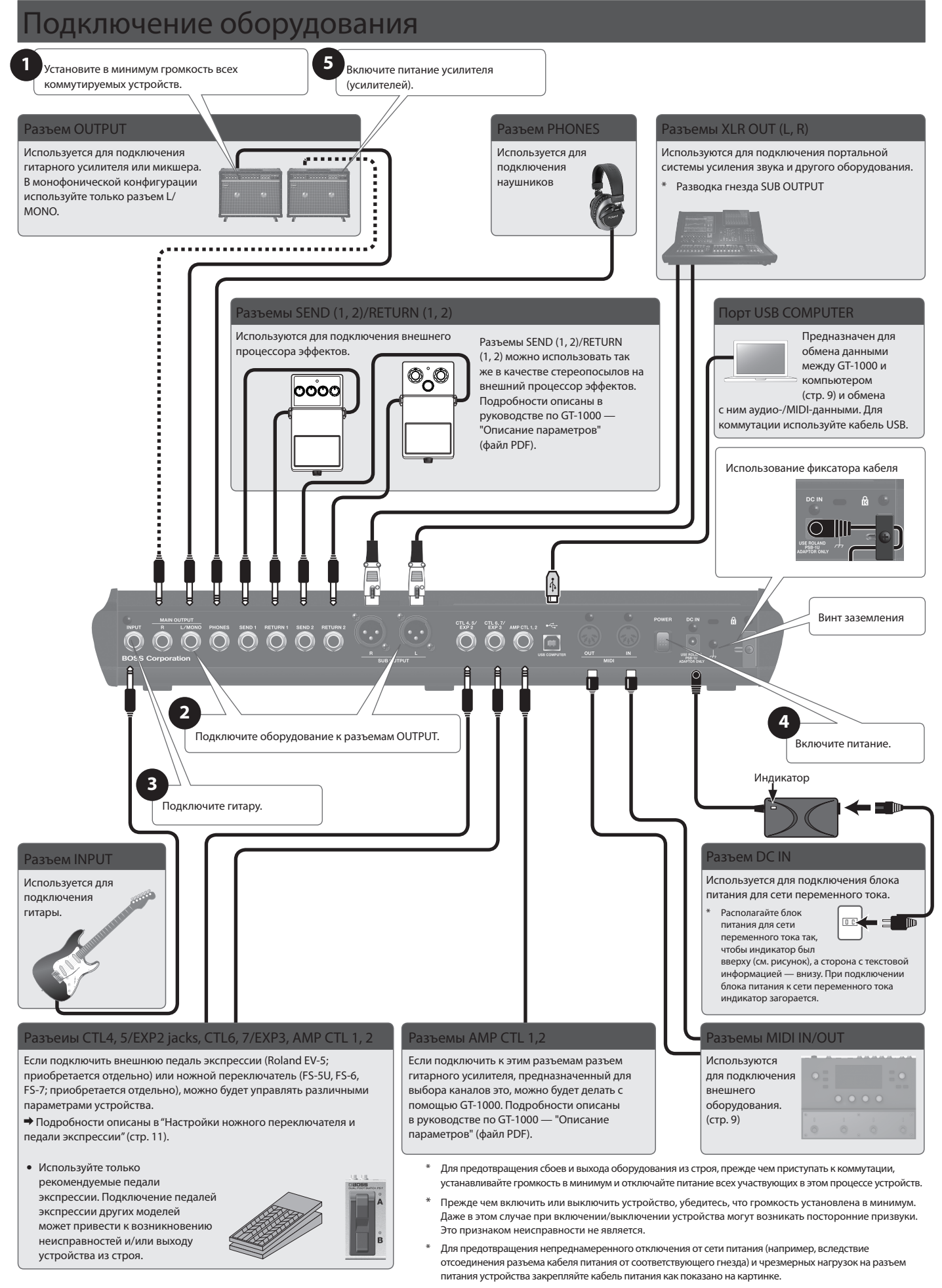

В данном документе последовательность выполнения операций при работе с MENU записывается следующим образом. <Пример> Нажмите на кнопку [MENU]. Регулятором [2] выберите "IN/OUT SELECT".

Регулятором [1] выберите "INPUT".

Выберите [MENU] → "IN/OUT" → "INPUT".

### Включение питания

Включите питание, выполнив шаги **1** — **5** описанной ниже процедуры. Для выключения питания выполните эти же шаги, но в обратном порядке.

# Выбор типа оборудования, к которому подключено устройство

1. Выберите [MENU] → "IN/OUT SETTING" → "MAIN OUT" → "OUTPUT SELECT".

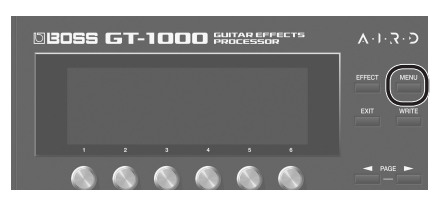

Откроется экран меню.

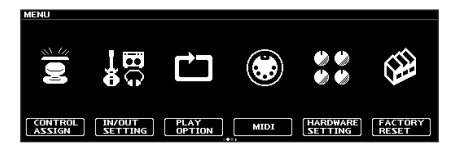

**2.** Регулятором [1] выберите тип усилителя.

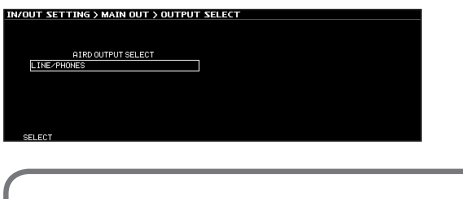

Подробно типы усилителей описаны в руководстве "Описание параметров" (файл PDF) по GT-1000.

#### ЗАМЕЧАНИЕ

Чтобы в полной мере использовать преимущества GT-1000, рекомендуется подключать это устройство к входу, на сигнал которого предусилитель влияния не оказывает. Например, лучше скоммутировать данное устройство с входом RETURN, чем с гитарным входом, сигнал которого проходит через схему предусиления.

### **Использование тюнера**

Процессор эффектов GT-1000 оборудован удобным монотюнером, позволяющим настраивать струны гитары по одной, и полифоническим тюнером, предусматривающим возможность настройки всех открытых струн одновременно.

**1.** Нажмите на переключатель [CTL3] (TUNER).

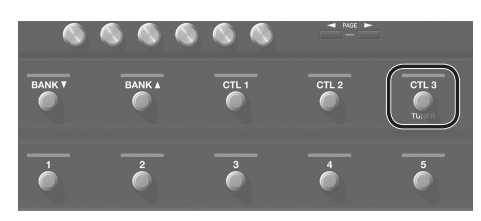

Откроется экран тюнера.

Для переключения между экранами тюнера используйте кнопки PAGE  $[ \blacktriangleleft ] [ \blacktriangleright ],$ 

Экран монофонического/полифонического тюнера

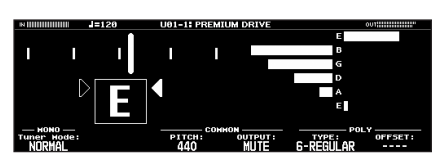

Экран монофонического тюнера

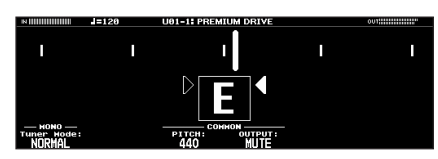

Экран полифонического тюнера

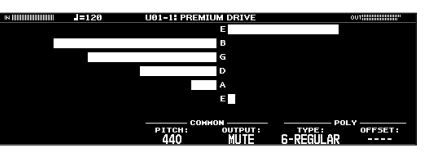

Перейти к экрану тюнера можно еще и так.

**1.** Выберите [MENU]  $\rightarrow$  "TUNER".

Опция "TUNER" расположена на второй странице меню. Для перехода между страницами используйте кнопки PAGE [ $\triangleleft$ ].

### Настройки тюнера

Для управления настройками тюнера используйте расположенные под дисплеем регуляторы [1] — [6].

#### Настройки тюнера

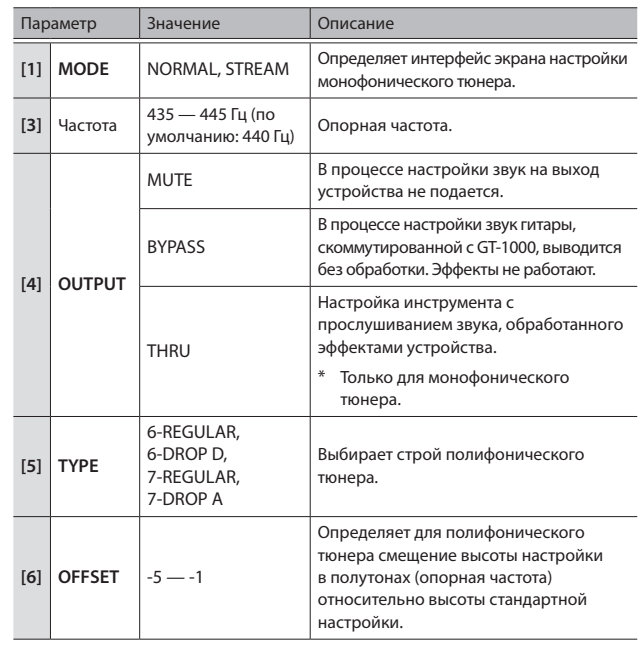

# Выбор патча

Совокупность эффектов и их установок называется "патчем".

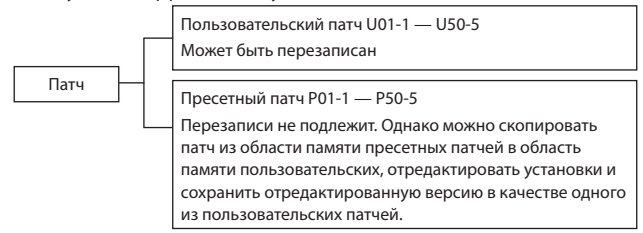

- 1. Для выбора банков используйте переключатели [BANK<sup>▼</sup>] и [BANKA].
- **2.** Для выбора патча текущего банка используйте переключатели  $[1] - [5]$ .

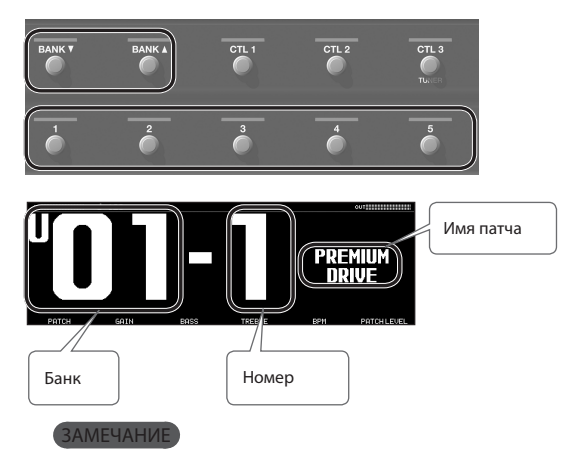

Выбирать патчи можно также с помощью расположенного под дисплеем регулятора [1].

### Основной экран

Экран, который загружается при включении питания устройства, называется основными экраном.

Предусмотрено четыре формата основного экрана, выбирать которые можно с помощью переключателей PAGE  $[\blacktriangleleft][\blacktriangleright]$ .

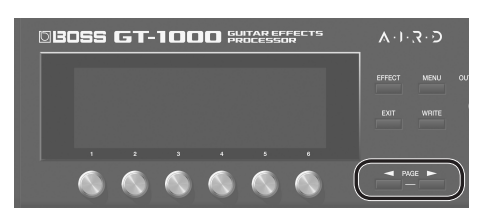

Номер патча крупно

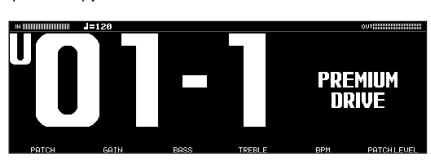

Имя патча крупно

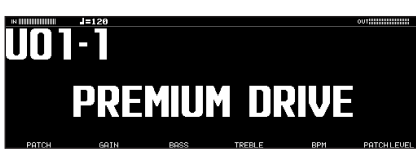

Конфигурация эффектов

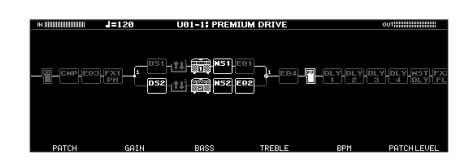

Функциональное назначение контроллеров устройства и внешних переключателей

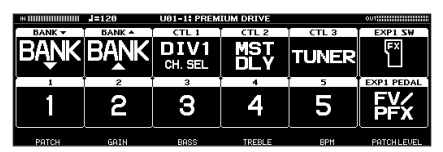

### Пиктограммы основного экрана

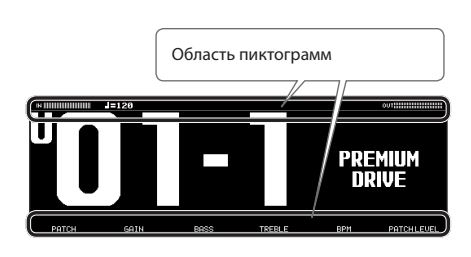

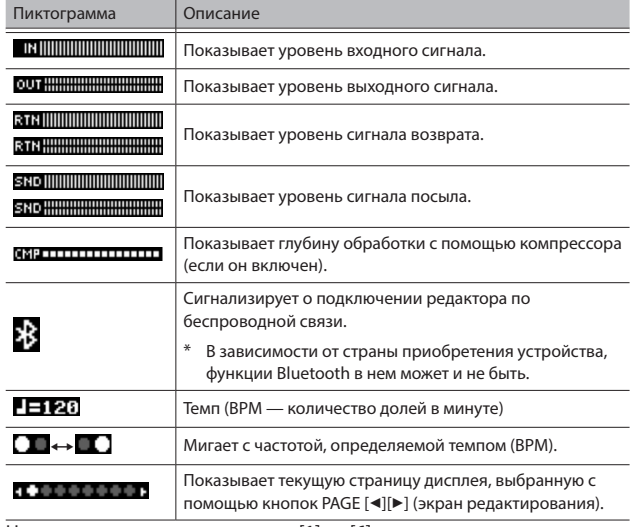

На основном экране регуляторы [1] — [6] управляют параметрами, расположенными на дисплее над ними.

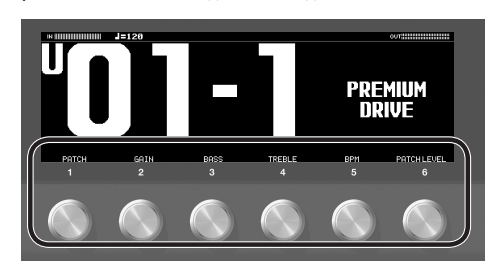

#### ЗАМЕЧАНИЕ

Предусмотрена возможность определения функций, которые будут выполнять регуляторы [1] — [6] на основном экране. Подробности описаны в разделе "Назначение функций на регуляторы [1] — [6]" (стр. 7).

# Основная процедура редактирования эффекта

На экран редактирования выводится конфигурация эффектов (цепочка эффектов) GT-1000, а также выход и разрывы (посыл/возврат). На экране с цепочкой эффектов можно выбрать нужный и отредактировать его настройки.

#### **1.** Нажмите на кнопку [EFFECT].

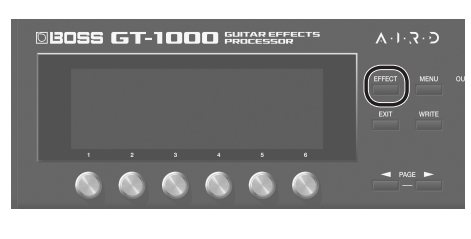

Откроется экран редактирования (цепочка эффектов).

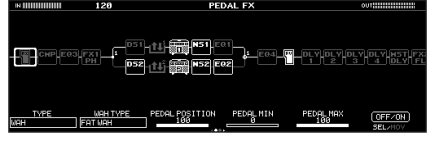

**2.** Вращая регулятор [6], выберите эффект, установки которого необходимо отредактировать.

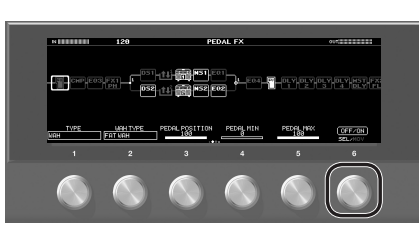

Выбранный эффект выделяется жирной рамкой.

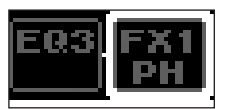

Нажимая на регулятор [6], можно включать/выключать выбранный эффект. Выключенные эффекты обозначаются серым цветом. Если эффект включен, он выделяется белым цветом.

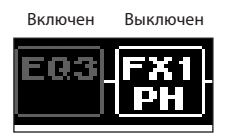

**3.** Отредактируйте значения параметров с помощью регуляторов [1] — [5].

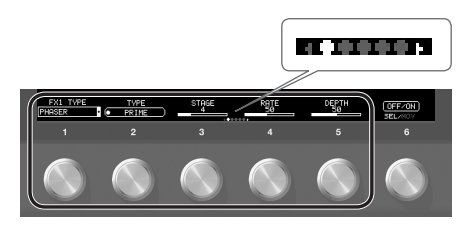

Для выбора параметра, который необходимо отредактировать, используйте кнопки PAGE [◀][▶]. Текущая страница обозначается с помощью пиктограммы в нижней части дисплея посередине.

\* Количество параметров и страниц зависит от выбранного эффекта.

# Редактирование при просмотре всех

### параметров

Если, находясь на экране редактирования, нажать и удерживать регулятор [6], выведется список всех параметров выбранного эффекта. Значения параметров можно отредактировать непосредственно из этого списка.

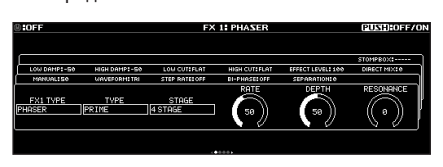

**1.** Вращая регуляторы [1] — [6], редактируйте параметры, представленные на экране.

Для выбора нужных параметров из списка используйте кнопки PAGE  $[\blacktriangleleft][\blacktriangleright],$ 

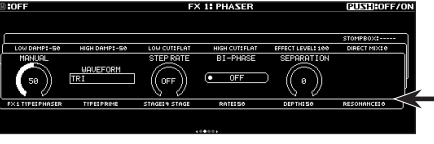

Для выбора параметров из списка используйте кнопки PAGE  $[4]$ [ $\blacktriangleright$ ].

## Положение эффектов в аудиотракте

Перемещая эффекты, выход, разрывы (посыл/возврат), можно их переупорядочить или включить параллельно.

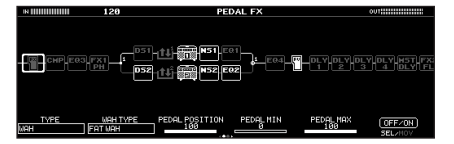

### Изменение места эффекта в аудиотракте

**1.** Нажмите на кнопку [EFFECT].

На дисплей выведется цепочка эффектов.

- **2.** Регулятором [6], выберите эффект, который необходимо переместить.
- **3.** Вращайте регулятор [6], удерживая его нажатым. Выбранный эффект будет перемещаться.

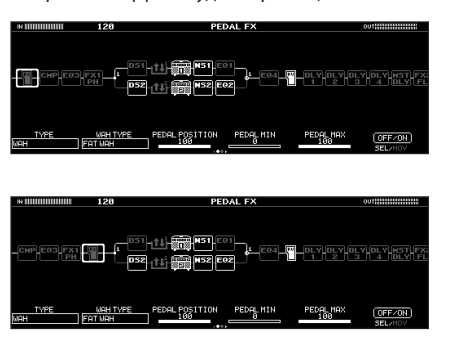

### Переключение патчей без прерывания сигнала

В GT-1000 реализована высокоскоростная система переключения патчей нового типа, позволяющая делать это практически без прерывания сигнала. Функция быстрого переключения патчей без прерывания сигнала работает в автоматическом режиме.

### Советы по предотвращению прерывания звука

Чтобы предотвратить возможное прерывание звука при переключении между патчами, при создании патчей принимайте во внимание приведенные ниже соображения.

- 5 Старайтесь, чтобы при положение эффектов не менялось.
- 5 Формируйте цепочку из всех необходимых эффектов, чтобы можно включать нужный, а не менять тип эффекта (TYPE).
- 5 Используйте параллельную коммутацию эффектов и переключайте каналы.

### Пример:

Переключение с чистого звука, использующего хорус и глубокую задержку, на кранч с фазером легкой задержкой.

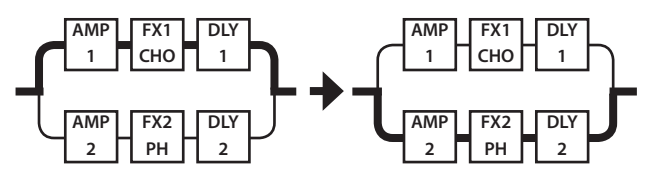

### спользование стомпбокса

Для каждого из эффектов можно сохранить установки по умолчанию в виде "стомпбокса". Эти установки можно затем выбирать и использовать при создании звука, как если бы подключались компактные педали эффектов. Действие настроек стомпбокса распространяется на все патчи. То есть все патчи, в которых используется данный стомпбокс, будут редактироваться одновременно.

- **1.** Нажмите на кнопку [EFFECT].
- **2.** Выберите с помощью регулятора [6] эффект, установки которого необходимо отредактировать.
- **3.** перейдите к последней странице с помощью кнопок PAGE [◄][▶].

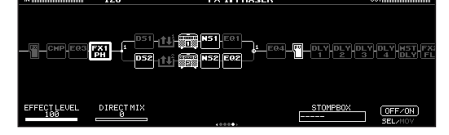

#### **4.** Нажмите на регулятор [5].

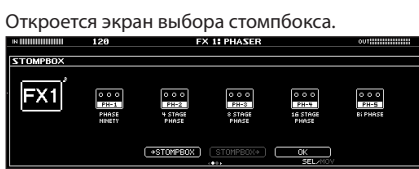

**5.** Вращая регулятор [5], выберите тип стомпбокса.

## Редактирование настроек стомпбокса

**1.** Нажмите на регулятор [5].

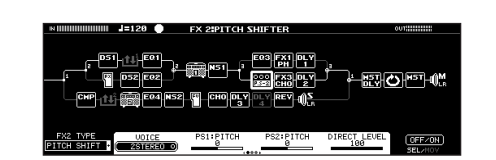

**2.** Вращая регуляторы [1] — [6], редактируйте параметры, представленные на экране.

Для выбора нужных параметров из списка используйте кнопки PAGE  $[4][5]$ .

### оанение патча

Чтобы можно было использовать отредактированный патч впоследствии, его необходимо сохранить как описано ниже. Если выключить питание или выбрать другой патч, не сохранив результаты редактирования, они пропадут.

**1.** Нажмите на кнопку [WRITE].

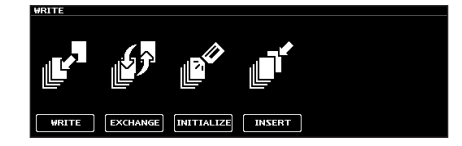

**2.** Нажмите на регулятор [1], чтобы выбрать "WRITE" (PATCH WRITE).

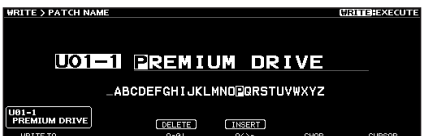

**3.** Выберите с помощью регулятора [1] пользовательский патч (U01-1 — U50-5), в который будет сохранен отредактированный.

С помощью регуляторов [3] — [6] можно отредактировать имя.

### Редактирование имени

Регулятор [6] используется для перемещения курсора, а регулятор [5] — для выбора символов.

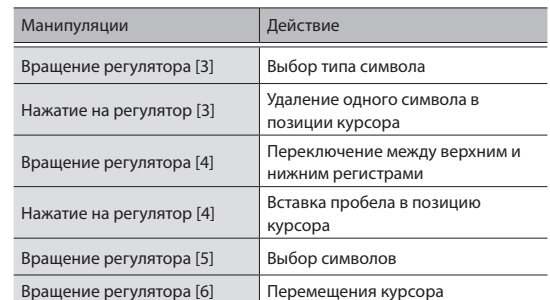

**4.** Нажмите еще один раз на кнопку [WRITE]. Патч сохранится.

# Основные функции экрана **1ENU**

На данном экране производятся установки, общие для GT-1000 (системные параметры).

Подробности описаны в руководстве "Описание параметров" (файл PDF) по GT-1000.

#### **1.** Нажмите на кнопку [MENU].

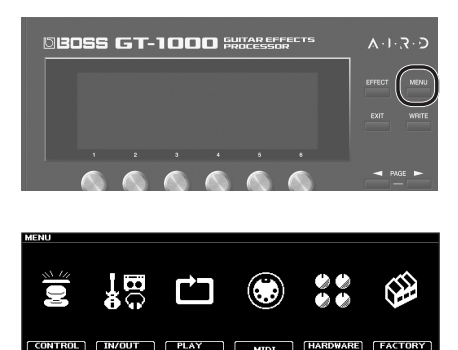

**2.** Нажимая на регуляторы [1] — [6], выберите объект, установки которого необходимо отредактировать.

Откроется вложенное меню.

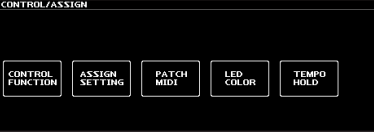

- **3.** И снова, нажимая на регуляторы [1] [6], выберите объект, установки которого необходимо отредактировать.
- **4.** С помощью регуляторов [1] [6] выбирайте параметры или редактируйте их значения.
	- \* Способ выбора параметров и редактирования их значений зависит от выбранного объекта. Подробности описаны в руководстве "Описание параметров" (файл PDF) по GT-1000.

# Назначение функций на регуляторы [1] — [6]

Ниже описана процедура, позволяющая определить функции, которые будут выполнять регуляторы [1] — [6] на основном экране (стр. 4).

**1.** Выберите [MENU]  $\rightarrow$  "HARDWARE SETTING"  $\rightarrow$  "KNOB".

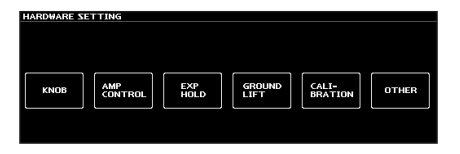

**2.** С помощью регуляторов [1] — [6] выберите параметры, которыми будет управлять каждый из них.

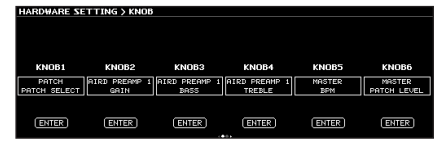

**3.** Нажмите несколько раз на кнопку [EXIT], чтобы вернуться к основному экрану

## Управление контрастностью (яркостью) дисплея

Предусмотрена возможность регулировки яркости дисплея.

- **1.** Выберите [MENU]  $\rightarrow$  "HARDWARE SETTING"  $\rightarrow$  "OTHER"  $\rightarrow$ "LCD CONTRAST".
- **2.** Настройте яркость с помощью регулятора [1].

## Восстановление заводских настроек (Factory Reset)

Восстановление установок GT-1000 в принятые по умолчанию значения называется восстановлением заводских настроек ("Factory Reset").

Можно восстановить не только все установки GT-1000, но и выбрать, какие из них будут восстанавливаться, а какие нет.

- \* При выполнении функции "Factory Reset" установки, произведенные пользователем, перезаписываются. Запишите в компьютер с помощью соответствующего программного приложения данные, которые необходимо сохранить.
- **1.** Выберите [MENU]  $\rightarrow$  "FACTORY RESET".
- **2.** С помощью регуляторов [1] и [6] выберите установки, которые необходимо восстановить в значения по умолчанию.

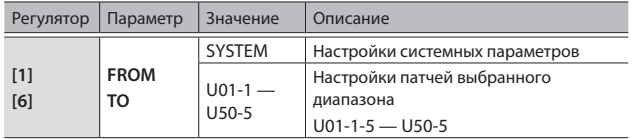

**3.** Нажмите на кнопку [WRITE].

Для отмены выполнения операции восстановления заводских настроек нажмите на кнопку [EXIT].

После завершения работы функции Factory Reset откроется основной экран.

### Функция автоматического отключения питания Auto Off

В GT-1000 реализована функция автоматического отключения питания. Через 10 часов простоя питание устройства автоматически отключается. Примерно за 15 минут до этого на дисплей выводится предупреждающее сообщение.

В соответствии с заводской установкой ("ON") питание устройства выключается через 10 часов простоя. Чтобы этого не происходило необходимо отключить данную функцию ("OFF").

- **1.** Выберите [MENU]  $\rightarrow$  "HARDWARE SETTING"  $\rightarrow$  "OTHER".
- **2.** Регулятором [1] выберите "OFF".

Нажмите несколько раз на кнопку [EXIT].

# Использование метронома

### 1. Выберите [MENU] → "METRONOME".

Опция "METRONOME" расположена на второй странице меню. Для перехода между страницами используйте кнопки PAGE [ $\blacktriangleleft$ ][ $\blacktriangleright$ ]. Дисплей метронома

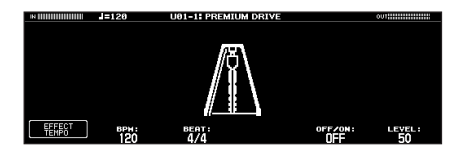

### Настройки метронома

Для управления настройками метронома используйте

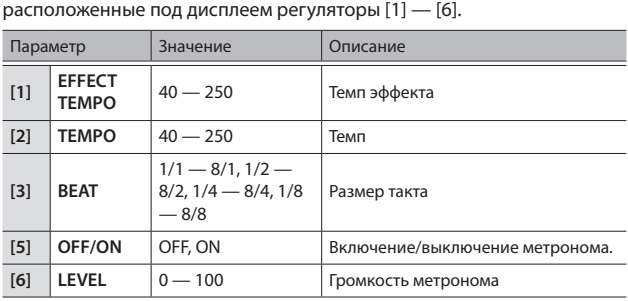

Если подключить GT-1000 по USB к компьютеру, станут доступны следующие возможности.

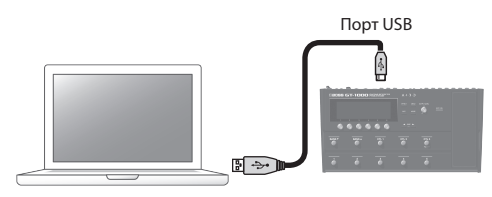

- 5 Обмен цифровыми аудиоданными между GT-1000 и компьютером
- 5 Редактирование и управление патчами, а также вывод на экран компьютера руководства "GT-1000 Parameter Guide (описание параметров)" (файл PDF) с помощью специализированного программного приложения
- Загрузка патчей с портала BOSS TONE CENTRAL
- &**http://bosstonecentral.com/**

## тановка драйвера USB

#### **Прежде чем подключить устройство к компьютеру, в последний необходимо установить драйвер USB.**

Загрузите драйвер USB с сайта, адрес которого приведен ниже. Прежде чем налаживать соединение по USB, установите этот драйвер в компьютер. Подробности установки описаны в файле Readme.htm, находящемся в пакете загрузки драйвера.

#### &**http://www.boss.info/support/**

Необходимое программное приложение и алгоритм установки драйвера USB зависят от конфигурации компьютера. Поэтому настоятельно рекомендуется ознакомиться с информацией, приведенной в файле Readme.htm (находится в пакете загрузки драйвера).

# Использование GT-1000 в качестве аудиоинтерфейса

Звук GT-1000 можно записывать в компьютер, а также выводить аудиосигнал с компьютера через выходы OUTPUT устройства.

- \* Подробнее тракт аудиосигнала описан в руководстве "Описание параметров" (файл PDF)" по GT-1000.
- \* Подробности использования программного приложения должны быть описаны в руководстве по его использованию.

### Использование специального программного приложения для GT-1000

Специальное программное приложение можно загрузить с портала BOSS TONE CENTRAL. Подробности использования программного приложения описаны в файле Readme.htm, находящемся в пакете его загрузки.

#### &**http://bosstonecentral.com/**

Оно реализует следующие функции:

- Простая загрузка патчей с портала BOSS TONE CENTRAL.
- 5 Редактирование патчей
- 5 Определение имен патчей
- 5 Формирование списка патчей в нужном порядке и их переключение
- Архивирование патчей и системных параметров. восстановление архивированных данных
- 5 Вывод на дисплей компьютера руководства "GT-1000 Parameter Guide (описание параметров)" (файл PDF.

# Коммутация GT-1000 с внешним MIDI-оборудованием

GT-1000 предусматривает использование протокола MIDI для выполнения следующих функций.

# Управление внешним MIDIоборудованием с помощью GT-1000

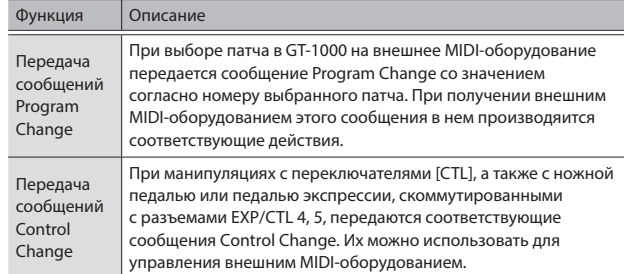

# Управление GT-1000 с помощью внешнего MIDI-оборудования

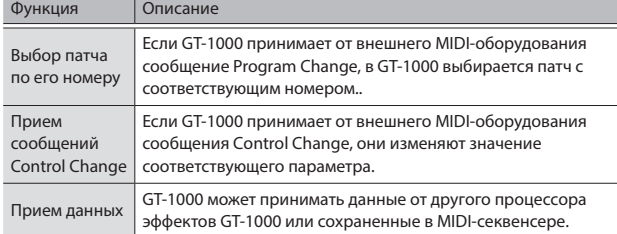

### Пример коммутации

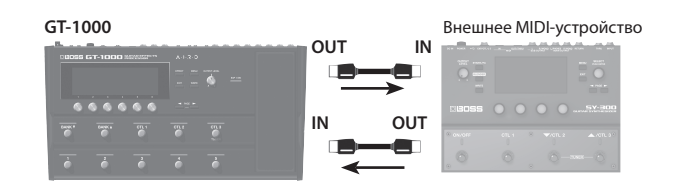

### Настройка

- 1. Выберите [MENU] → "MIDI".
- **2.** С помощью регуляторов [1] [6] настройте параметры..

Подробности описаны в руководстве "Описание параметров" (файл PDF) по GT-1000.

### Наличие функции Bluetooth

В зависимости от страны приобретения устройства, функции Bluetooth в нем может и не быть.

# Функционал Bluetooth

Если наладить связь между мобильным оборудованием, таким как смартфон или планшет (далее называются "мобильные устройства") и данным устройством по беспроводному каналу Bluetooth, будет доступно следующее.

• Использование программного приложения BOSS Tone Studio для редактирования звуков и управления библиотекой звуков.

Подробности работы с BOSS TONE STUDIO описаны на сайте компании BOSS.

**https://www.boss.info**/

# Подключено к программному приложению

Ниже в качестве примера описана одна из возможных процедур. Подробности должны быть описаны в руководстве пользователя по конкретному мобильному устройству.

- **1.** Включите GT-1000.
- **2.** Расположите мобильное устройство, с которым необходимо установить связь, рядом с GT-1000.
- **1.** Выберите [MENU]  $\rightarrow$  "HARDWARE SETTING"  $\rightarrow$  "OTHER"  $\rightarrow$ "BLUETOOTH SW".
- **2.** Включите функцию Bluetooth на мобильном устройстве.

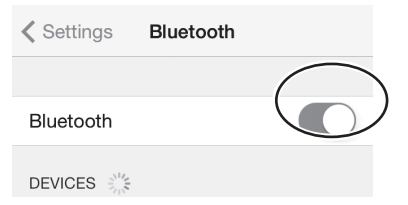

**3.** На экране оборудования Bluetooth мобильного устройства коснитесь "GT-1000".

GT-1000 подключится к мобильному устройству. При успешном подключении в список сопряженных устройств мобильного

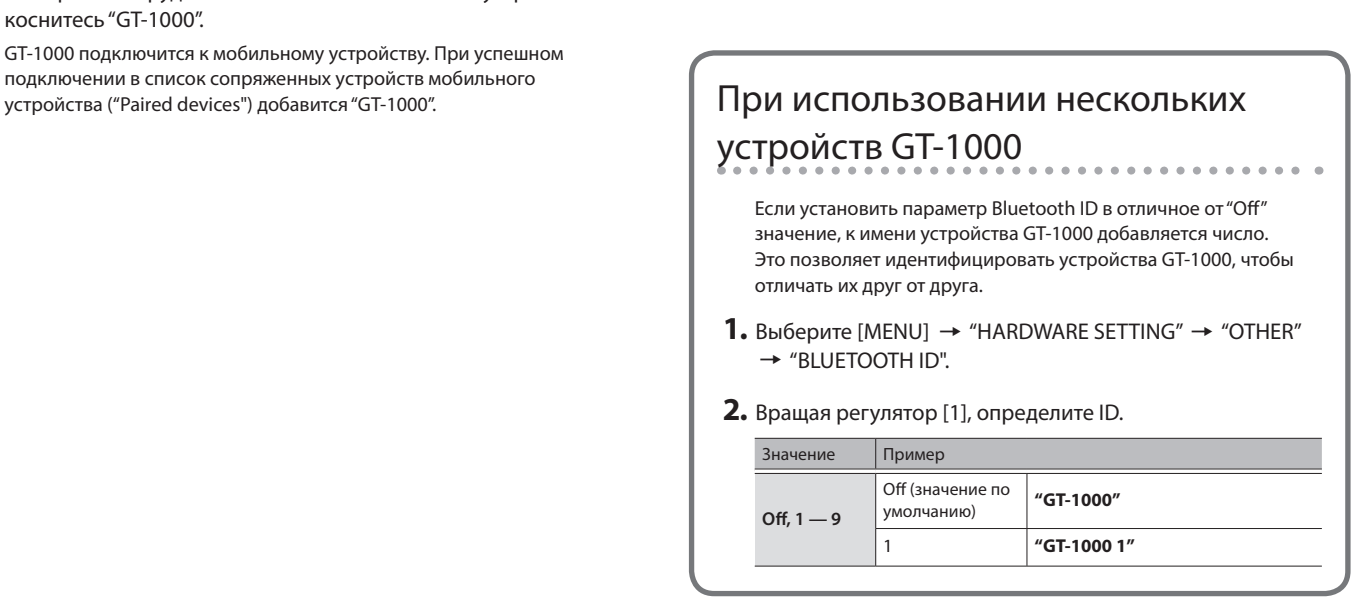

Ножные переключатели верхней панели, педаль экспрессии (EXP1), а также педаль экспрессии или ножные переключатели, подключенные к разъемам CTL4, 5/EXP2 и CTL6, 7/EXP3 тыльной панели (стр. 13), можно назначать на управление различными функциями.

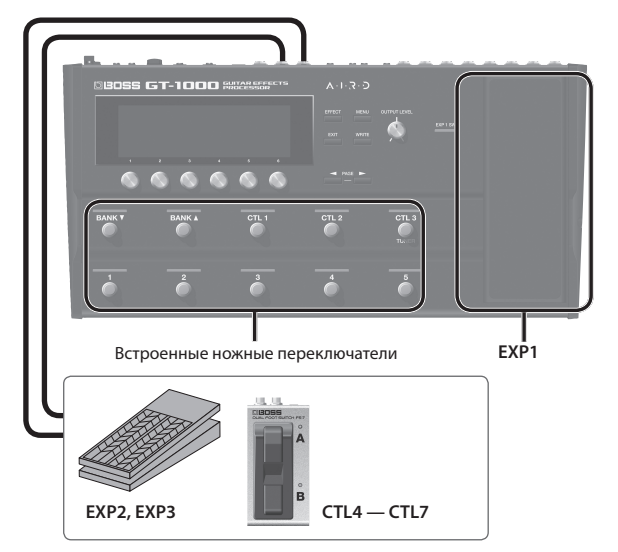

# Назначение функций на контроллеры

1. Выберите [MENU] → "CONTROL ASSIGN" → "CONTROL FUNCTION".

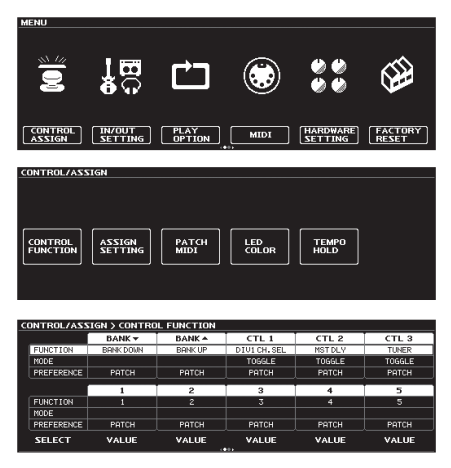

**2.** Вращая регулятор [1], выберите опцию, установки которой необходимо отредактировать.

При вращении регулятора перебираются расположенные вертикально опции.

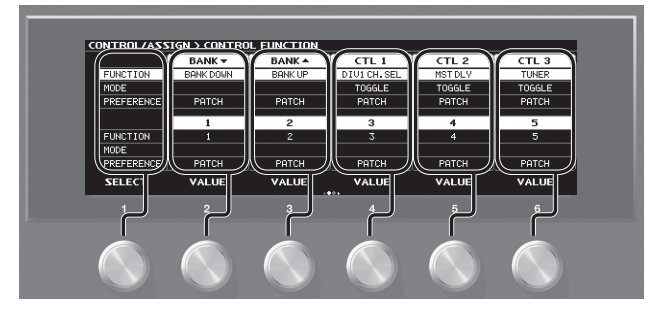

Редактируются настройки выбранной в данной момент опции.

**3.** Вращая регуляторы [2] — [6] определите настройки выбранной опции.

# Назначение функций на экране редактирования эффекта (оперативное назначение)

На экране редактирования (стр. 5) можно выбрать параметр эффекта и назначить на управление им нужный контроллер.

- **1.** Нажмите на кнопку [EFFECT].
- **2.** Вращая регулятор [6], выберите эффект, установки которого необходимо отредактировать.
- **3.** Нажмите и держите регулятор [1] [5], соответствующий параметру, на управление которым необходимо назначить контроллер.

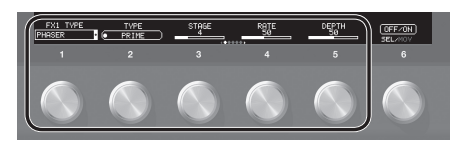

Откроется экран с матрицей назначений.

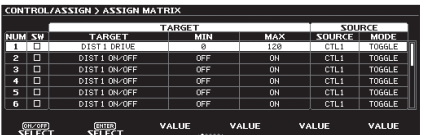

- \* На экран с матрицей назначений можно перейти аналогичным образом и с экрана со списком всех параметров (стр. 5). Перейти к нему можно, выбрав [MENU]  $\rightarrow$  "CONTROL ASSIGN"  $\rightarrow$  "ASSIGN SETTING".
- **4.** Вращая регулятор [1], выберите установку с параметрами назначения.

При вращении регулятора перебираются расположенные вертикально установки.

**5.** Вращая регуляторы [2] — [6] определите для них параметры назначения.

# Настройка педали экспрессии (калибровка педали)

Педаль экспрессии GT-1000' на заводе настраивается оптимальным образом. Однако в результате работы эти настройки могут сбиться. При возникновении проблем, например, таких как невозможность полностью отключить звук с помощью педали управления громкостью, откалибруйте педаль, выполнив описанную ниже процедуру.

**1.** Выберите [MENU] → "HARDWARE SETTING" → "CALIBRATION". Откроется экран калибровки педали.

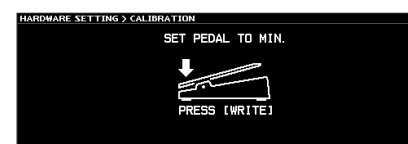

**2.** Выжмите педаль пяткой до упора и нажмите на кнопку [WRITE].

На текущий экран выведется сообщение "ОК" и откроется следующий.

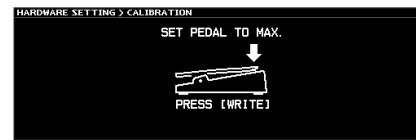

**3.** Выжмите педаль носком до упора и нажмите на кнопку [WRITE].

На текущий экран выведется сообщение "ОК" и откроется следующий.

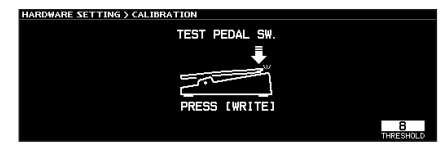

**4.** Нажмите носком на выжатую до упора педаль.

Убедитесь, что при этом загорается индикатор PEDAL FX.

- \* Чтобы изменить усилие, которое необходимо приложить к педали, чтобы зажегся индикатор PEDAL FX, выполняя данный пункт процедуры, откорректируйте значение параметра THRESHOLD с помощью регулятора [3].
- **5.** Нажмите на кнопку [WRITE].

На дисплей выведется сообщение "COMPLETED!".

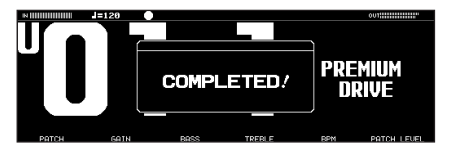

\* При работе с педалью экспрессии соблюдайте технику безопасности, чтобы не защемить пальцы между педалью и ее основанием. Если рядом находятся дети, необходимо присутствие взрослого, наблюдающего за ними.

### Подключение внешних педалей

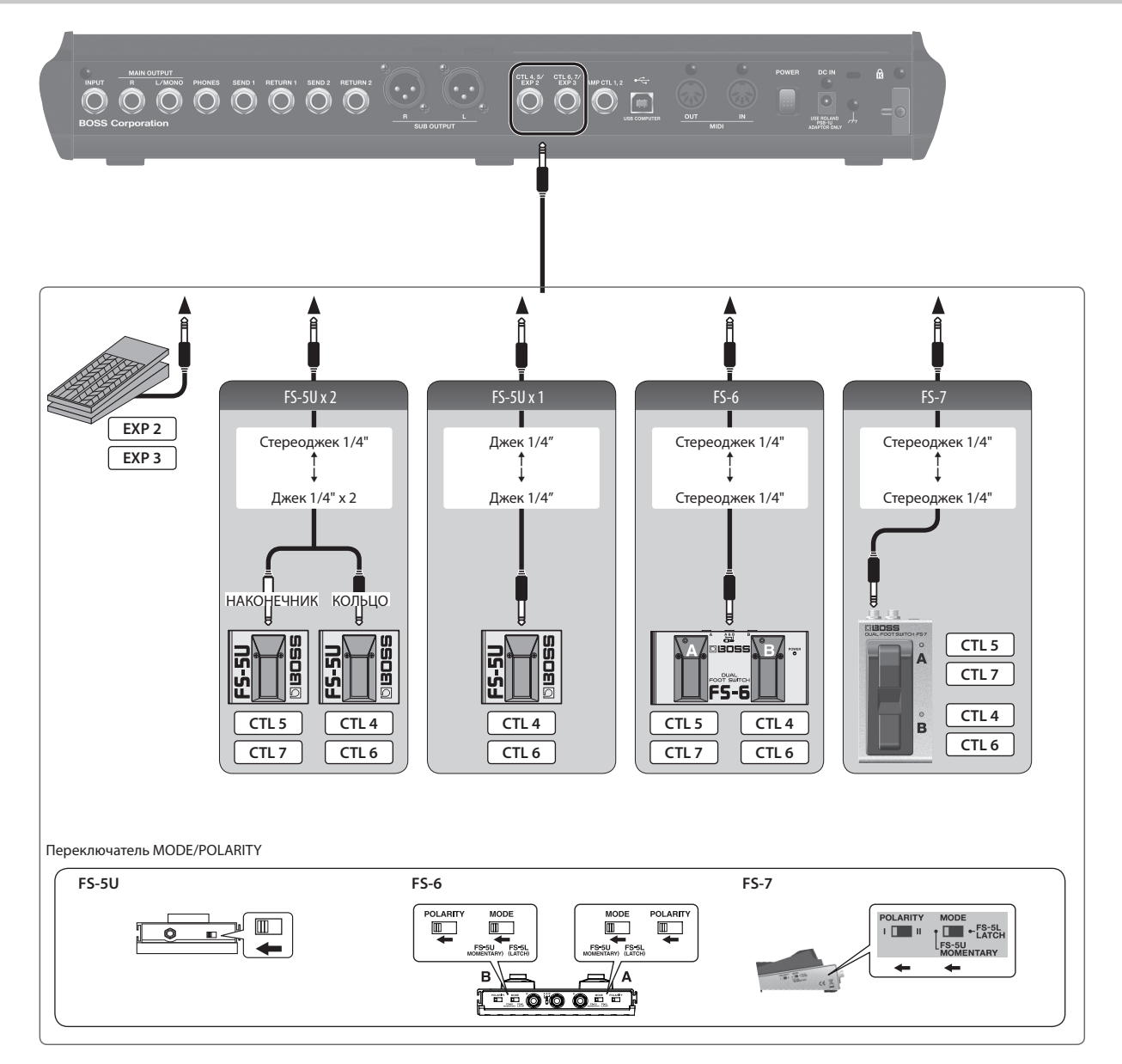

Предусмотрена возможность записи исполнения в моно длительностью до 38 секунд с последующим воспроизведением в зацикленном режиме. Во время воспроизведения записанного ранее материала на него можно накладывать вновь исполняемый (запись с наложением).

Эта функция позволяет создавать аккомпанемент практически во время выступления.

Если, находясь на основном экране (стр. 4), нажимать на переключатели [1] — [5], соответствующие номеру выбранного паттерна (например, если выбран паттерн U01-1, нажимайте на переключатель [1], если выбран паттерн U01-5 — на переключатель [5]) функция зацикливания будет попеременно включаться и выключаться. Для управления всеми операциями функции зацикливания используется один и тот же переключатель.

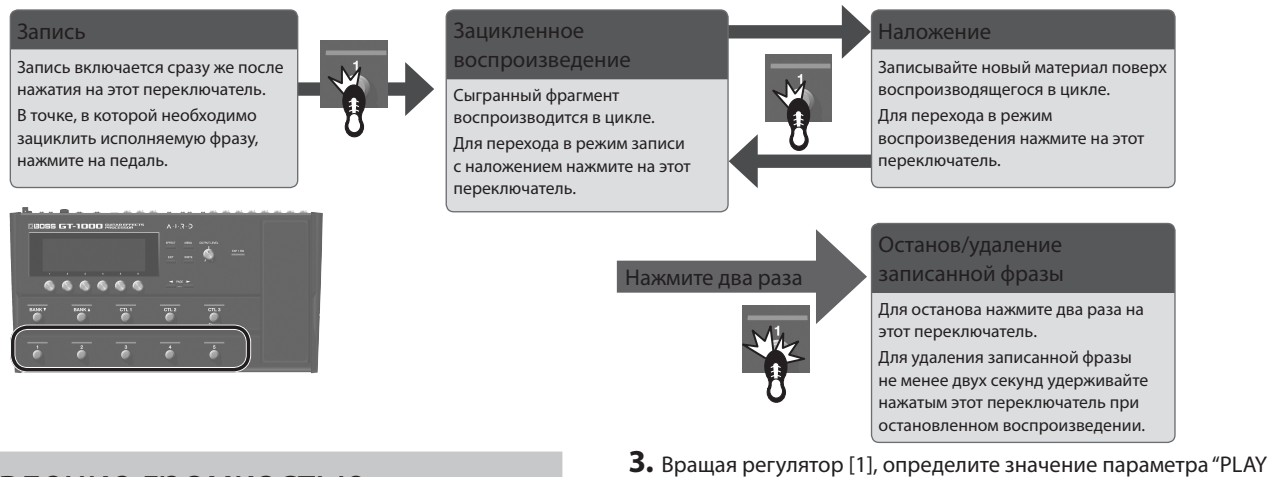

Управление громкостью зацикленной фразы

По умолчанию громкость зацикленной фразы совпадает с громкостью исполнения (значение 100).

Если установить для зацикленной фразы громкость менее 100, она будет воспроизводиться тише исполнения. В результате исполнение не будет заглушаться воспроизводящейся зацикленной фразой даже в случае, если она записана со множественными наложениями.

- **1.** Нажмите на кнопку [EFFECT].
- **2.** Вращая регулятор [6], выберите LOOPER.

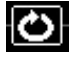

## Цвет переключателя

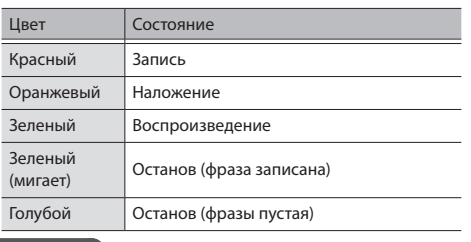

ЗАМЕЧАНИЕ

LEVEL".

- 5 Максимальная продолжительность монофонической фразы составляет 38 секунд.
- При выключении функции зацикливания или питания устройства записанная фраза стирается.

### BOSS GT-1000: гитарный процессор эффектов

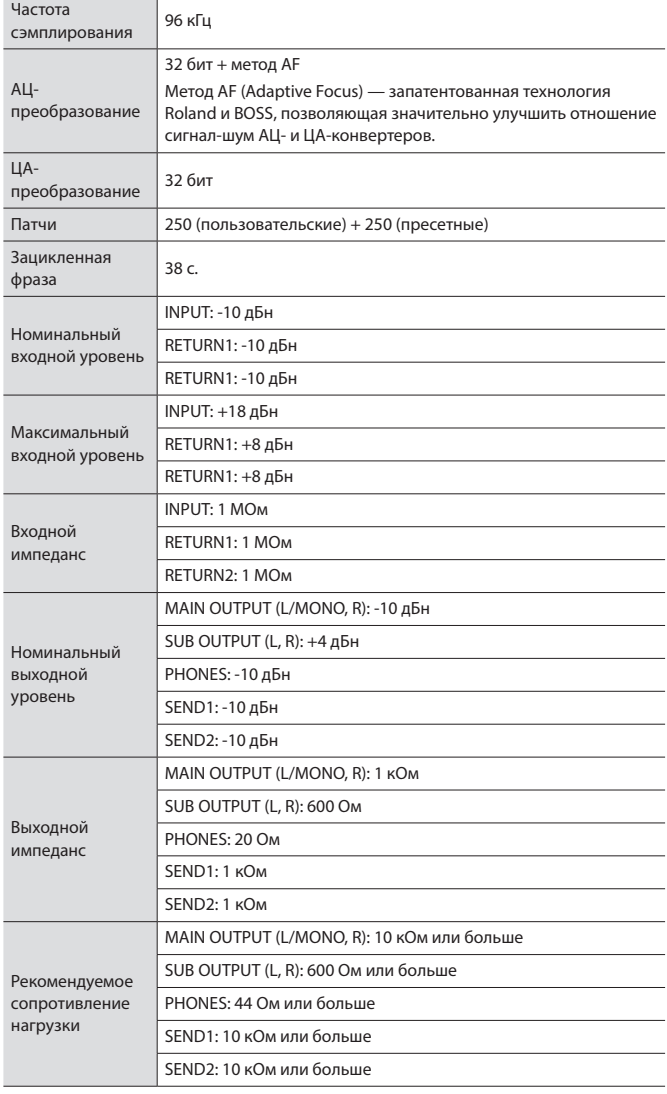

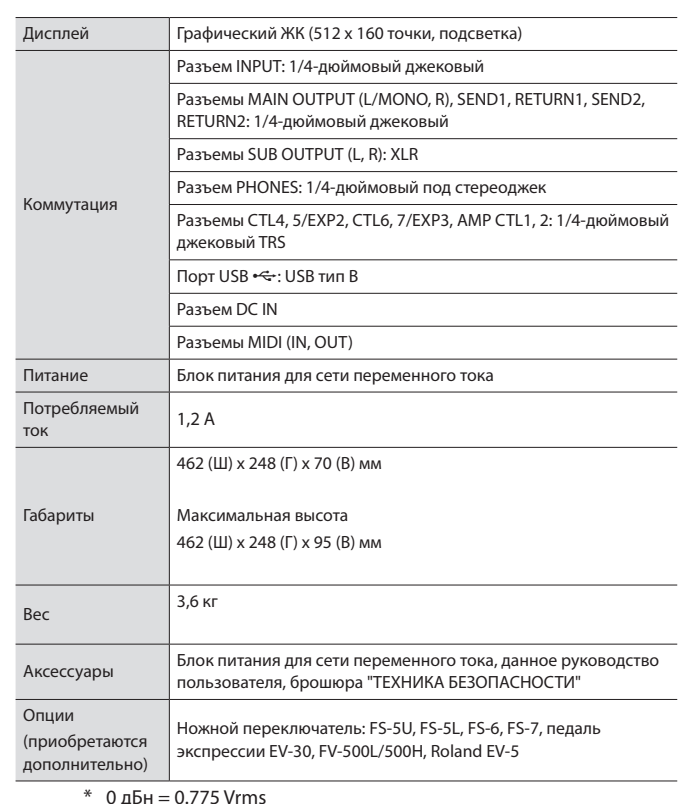

\* 0 дБн = 0.775 Vrms

\* Технические характеристики приведены на момент публикации данного документа. Более актуальная информация находится на сайте компании Roland.

# ТЕХНИКА БЕЗОПАСНОСТИ

## **ВНИМАНИЕ**

#### Функция Auto Off

Если в течение заданного времени с устройством не проводилось никаких действий (воспроизведение музыки, манипуляции с кнопками или регуляторами), его питание автоматически отключается (функция Auto Off). Чтобы этого не

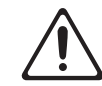

происходило, функцию Auto Off необходимо отключить (стр. 7). . . . . . . . . . . . . . . . . .

Используйте только входящий в комплект поставки блок питания для сети переменного тока. Подключайте блок питания к розетке

с напряжением, на которое он рассчитан

Используйте только блок питания, поставляемый с устройством. Также убедитесь, что напряжение сети соответствует входному напряжению, указанному на корпусе блока питания для сети переменного тока. Другие блоки питания могут использовать противоположную полярность или предназначаться для использования

с напряжением, не соответствующим нужному. В результате можно получить удар током или устройство может начать работать со сбоями или выйти из строя. 

Используйте только прилагаемый силовой кабель

Используйте только прилагаемый силовой кабель. Кроме того, не используйте этот кабель с другими устройствами.

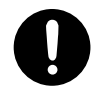

# ВАЖНЫЕ ЗАМЕЧАНИЯ

#### Размещение

• В зависимости от материала и температуры поверхности, на которой стоит устройство, его резиновые ножки могут изменить цвет или испортить поверхность.

#### Ремонт и данные

• Прежде чем отдавать прибор в ремонт, сделайте резервную копию памяти или, если так привычнее, запишите необходимую информацию на бумаге. Во время ремонта делается все, чтобы сохранить информацию. Однако иногда (например, при физическом повреждении схем памяти) восстановить потерянные данные не представляется возможным. Компания Roland ответственности за сохранность данных не несет.

#### Заземление

- Корпус устройства с помощью винта заземления можно соединить кабелем с внешней землей. В этом случае при определенных условиях могут возникнуть помехи. Если вы не уверены в корректности коммутации, обратитесь за помощью в сервисный центр компании Roland или к ее авторизованному дистрибьютеру.
- Неподходящие для использования в качестве внешней земли объекты
	- Водопроводные трубы (можно получить удар током)
	- Газовые трубы (возможны пожар или взрыв)
	- Заземление телефонных линий или громоотвод (могут представлять опасность во время грозы)

Дополнительные меры предосторожности

- Помните, что в результате поломки или несоблюдения правил эксплуатации устройства содержимое памяти может быть безвозвратно потеряно. Чтобы снизить риск потери данных, рекомендуется периодически архивировать содержимое памяти устройства.
- Компания Roland ответственности за сохранность данных не несет.
- Ни в коем случае не ударяйте по дисплею и не давите на него.
- Используйте только рекомендуемые педали экспрессии. Подключение педалей экспрессии других моделей может привести к возникновению неисправностей и/или выходу устройства из строя. Замечания относительно РЧ-излучения
- В перечисленных ниже случаях можно попасть под действие предусмотренных законом наказаний.
	- Разборка или модификация устройства.
	- Удаление сертификационных меток с тыльной стороны устройства.

### **ВНИМАНИЕ**

Будьте внимательны, не прищемите пальцы

При манипуляциях с подвижными частями перечисленных ниже устройств будьте внимательны, не прищемите пальцы. Если устройство используют дети, необходим контроль взрослых за ними.

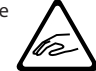

• Педаль экспрессии (стр. 11)

Обращайтесь аккуратно с винтом заземления

Если винт заземления был выкручен, не забудьте вернуть его на место. Не оставляйте его в доступном для детей месте — они могут случайно проглотить винт. Закручивайте винт плотно, чтобы он не выпал.

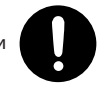

#### Авторские права

- Аудио- или видеозапись, копирование или доработка материалов, права на которые принадлежат третьей стороне (музыкальные произведения, видеоработы, вещание, живое выступление и другое), в целом или частично, распространение, продажа, сдача в прокат, публичное воспроизведение и подобные действия, произведенные без разрешения владельца авторских прав, запрещены законом об авторских правах.
- Не используйте прибор в целях нелегального распространения аудиоматериалов или нарушающих авторские права третьей стороны. Производитель не несет ответственности ни за какие противоправные действия пользователя.
- Roland и BOSS зарегистрированные торговые марки или торговые марки Roland Corporation в США и/или других странах.
- ASIO торговая марка и программное обеспечение Steinberg Media Technologies GmbH.
- Устройство использует eParts, интегрированное программное обеспечение компании eSOL Co.,Ltd. eParts — торговая марка eSOL Co., Ltd., Япония.
- Торговая марка и лого **Bluetooth®** торговые марки, зарегистрированные **Bluetooth** SIG, Inc. Компания Roland использует эти знаки согласно лицензии.
- Устройство использует исходный код μT-Kernel согласно лицензии T-License 2.0, предоставленной T-Engine Forum (www.tron.org).
- Все названия компаний и продуктов, упомянутые в данном документе, являются зарегистрированными торговыми марками или торговыми марками соответствующих владельцев.